# **JN0-533Q&As**

FWV, Specialist (JNCIS-FWV)

### **Pass Juniper JN0-533 Exam with 100% Guarantee**

Free Download Real Questions & Answers **PDF** and **VCE** file from:

**https://www.leads4pass.com/jn0-533.html**

100% Passing Guarantee 100% Money Back Assurance

Following Questions and Answers are all new published by Juniper Official Exam Center

**C** Instant Download After Purchase

**83 100% Money Back Guarantee** 

365 Days Free Update

**Leads4Pass** 

800,000+ Satisfied Customers

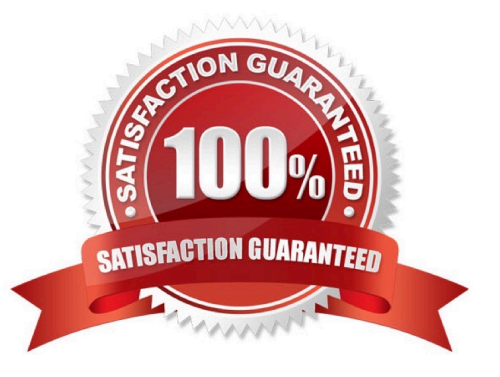

## **Leads4Pass**

#### **QUESTION 1**

Your ScreenOS device does not have a static IP address. You want to be able to access it using its FQDN. How would you implement this task?

- A. Configure a domain in DNS.
- B. Configure syslog.
- C. Configure SNMP.
- D. Configure DDNS.
- Correct Answer: D

#### **QUESTION 2**

Referring to the debug output shown in the exhibit, which NAT configuration is being used?

ns5gt-> get int Interfaces in vsys Root: Name IP Address Zone MAC VLAN State VSD eth1 192.168.1.1/24 Trust 0014.f693.edc2 - U eth2 2.2.2.2/30 Untrust 0014.f693.edc8 - U ns5gt-> get db stream \*\*\*\*\*\* .0: packet received [69]\*\*\*\*\*\* ipid = 22281(5709), @059ff214 packet passed sanity check. flow\_decap\_vector IPv4 process ethernet1:192.168.1.102/52380->4.2.2.2/53,17 no session found flow\_first\_sanity\_check: in , out chose interface ethernet1 as incoming nat if. flow first routing: in, out search route to (ethernet1, 192.168.1.102->4.2.2.2) in vr trust-vr for vsd-0/flag-0/ifp-null [ Dest] 7.route 4.2.2.2->2.2.2.1, to ethernet2 routed (x\_dst\_ip 4.2.2.2) from ethernet1 (ethernet1 in 0) to ethernet2 Permitted by policy 1 dip id = 2, 192.168.1.102/52380->2.2.2.2/2157 choose interface ethernet2 as outgoing phy if no loop on ifp ethernet2. routed (x\_dst\_ip 4.2.2.2) from ethernet1 (ethernet1 in 0) to ethernet2 policy search from zone 2-> zone 1

A. MIP

- B. destination-based NAT
- C. source-based NAT
- D. VIP

Correct Answer: C

#### **QUESTION 3**

User1 wants to create the policy in the ScreenOS device, but is not successful. Referring to the exhibit, what is the problem?

set admin name "admin" set admin password "nOsYMqrbAs/McFsJrs6HwcIt3AF6yn" set admin user "User1" password "nLZwKErINPPCcphC6sFMXrJ" privilege "read-only" set admin port 8080 set admin access attempts 5 set admin access lock-on-failure 5 set admin auth web timeout 10 set admin auth server "Local"

A. The User1 account has been suspended.

B. User1 does not have any account in this device.

### **Leads4Pass**

- C. User1 logged in to the device with wrong port.
- D. User1 does not have the proper permission to create a policy.

Correct Answer: D

#### **QUESTION 4**

What are two advantages for using the count parameter on a security policy? (Choose two.)

- A. to see if the policy is temporarily not being used
- B. to see how many times users log in to the ScreenOS device
- C. to count the total number of bytes of traffic for that policy
- D. to see any NAT traffic drops for that policy

Correct Answer: AC

#### **QUESTION 5**

How is a route-based VPN different from a policy-based VPN?

- A. A route-based VPN requires manual keys for encryption and authentication.
- B. A route-based VPN requires static route entries for the remote peer.
- C. A route-based VPN is bound to a tunnel interface.
- D. A route-based VPN is bound to a loopback interface.

Correct Answer: C

[Latest JN0-533 Dumps](https://www.leads4pass.com/jn0-533.html) [JN0-533 Study Guide](https://www.leads4pass.com/jn0-533.html) [JN0-533 Exam Questions](https://www.leads4pass.com/jn0-533.html)